- 3 -

- 5 -

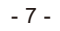

# **Quick Installation Guide**

Thank you for purchasing PLANET ENW-9801 10Gbps SFP+ PCI Express Server Adapter. It supports x4 PCI Express interfaces. The ENW-9801 provides a highly cost-effective solution that can upgrade your existing Ethernet infrastructure to the 10 Gigabit network.

### **2. System Requirement**

#### **PCI-Express support**

ENW-9801: The Server/Workstation supports PCI Express v2.0 (5GT/s) and PCI Express (PCIe) x4 interface.

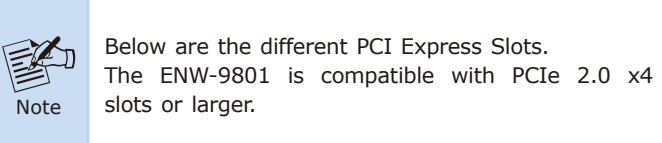

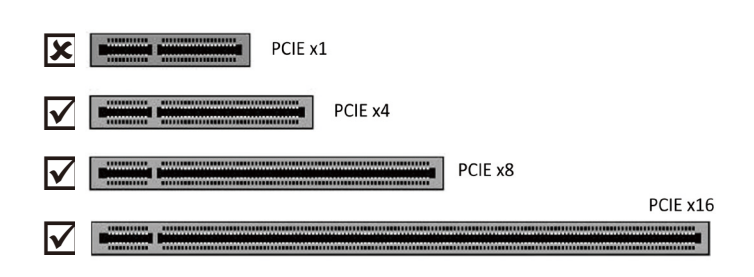

# **4. Installation on Windows 10**

Before installing drivers of ENW-9801 server adapter, please visit PLANET ENW-9801 web pages to download the drivers for your operation system.

https://www.planet.com.tw/en/support/downloads?&method=ke yword&keyword=ENW-980&view=4#list

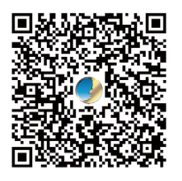

- **1. Package Contents**
- $\bullet$  1 x ENW-9801 (with long profile bracket)
- 1 x Quick Installation Guide
- $\bullet$  1 x Low Profile Bracket

Note

- 1. For window 10 and other windows-based operation system, the operation system will detect server adapter and install driver automatically. However, if driver is not installed successfully, you 堅 have to install driver manually.
	- 2. This operation is under Win10 which it is similar to Win7/8/Windows Server 2008/Windows Server 2012/Windows Server 2016/Windows Server 2019.

#### **3. Hardware Installation**

Step 1: Please turn off your PC.

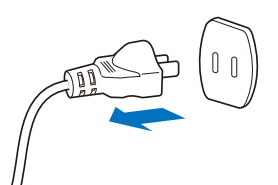

- Step 2: Remove any metal decorations from your hands and wrists.
- Step 3: Remove the cover from your PC.
- Step 4: Locate an empty PCI Express slot and remove the corresponding back plate. Save the screw for use in Step 6.
- Step 5: Carefully insert the 10 Gigabit Ethernet Adapter into the chosen slot and press firmly with proper push to ensure it is fully seated in the slot.

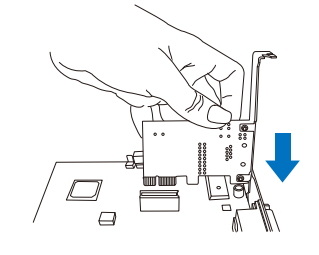

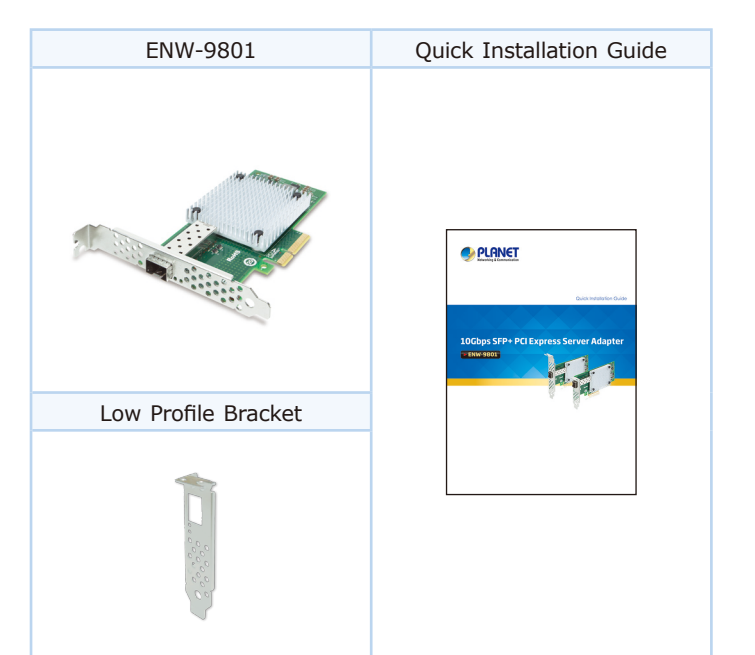

 $-1 -$ 

- Operation System Support:
- · Windows Server 2008R2 64 bits
- Windows Server 2012R2 64 bits
- · Windows Server 2016R2 64 bits
- Windows Server 2019R2 64 bits
- $\bullet$  Windows 7 32/64 bits
- $\bullet$  Windows 8 32/64 bits
- $\bullet$  Windows 10 32/64 bits
- $\bullet$  Linux Stable Kernel Version (2.6.32.x to 5.x)
- $\bullet$  Linux CentOS/RHEL (6.x to 7.x)
- $\bullet$  Ubuntu (14.x to 16.x)
- $\bullet$  UOS V20
- $\bullet$  VMware ESX/ESXi 4.x/5.x/6.x
- Step 6: Secure the 10 Gigabit Ethernet Adapter with the screw you saved in Step 4.
- Step 7: Replace the PC cover.
- Step 8: Power on your PC and refer to the next section to install driver.

1. After installing the ENW-9801 to your PC and booting it up, Windows 10 will detect it and you have to install driver.

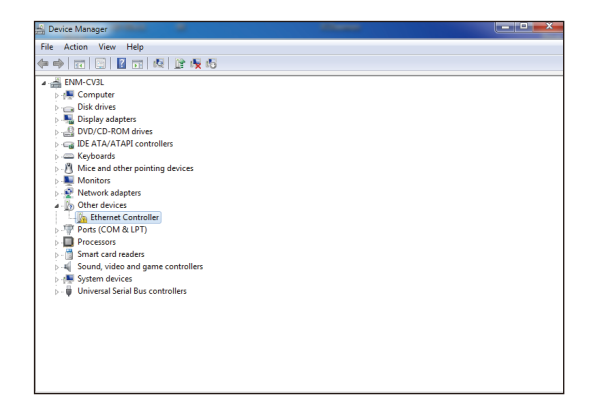

**路CEIII 公 PLANET Technology Corp.** 10F., No. 96, Minquan Rd., Xindian Dist., New Taipei City 231, Taiwan 2011-A14100-000 - 9 - - 11 -

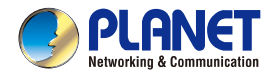

**ENW-9801** 

**Quick Installation Guide** 

# 10Gbps SFP+ PCI Express Server Adapter

2. Please move and right-click the mouse button for Ethernet Controller item and select **"Update Driver Software"**.

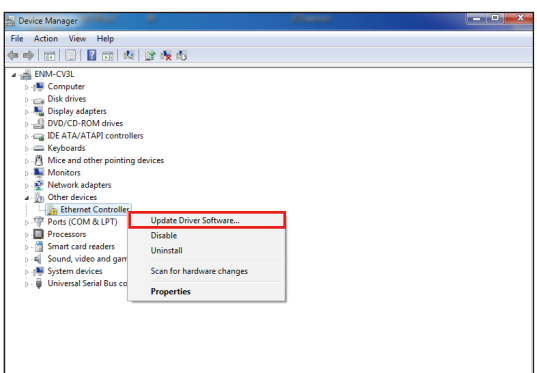

4. Please click **"Browse"** to specify the driver location to install. Click **"Next"** to continue.

 $\rightarrow$  Let me pick from a list of device drivers on my computer<br>This list will show installed driver software compatible with the device, and all driver<br>software in the same category as the device.

Update Driver Software - Ethernet Controller Browse for driver software on your compute

Search for driver software in this location FADR-FMW-0801v3 Driver\Windows Blatford

 $\sqrt{2}$  Include subfolders

 $\mathbf{x}$ 

 $\bullet$   $\blacksquare$  Browse...

Next Cancel

 $-x$ 

The driver is being installed.

D Update Driver Software - E Installing driver software...

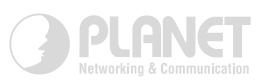

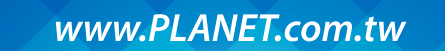

#### 3. Please select **"Browse my computer for driver software"** for the next step.

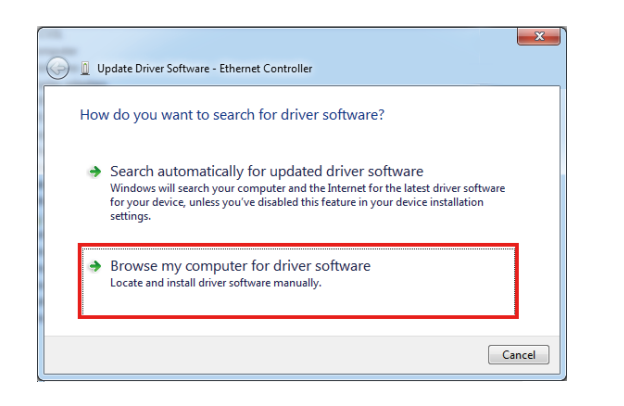

5. Click the **"Close"** button to complete the driver installation.

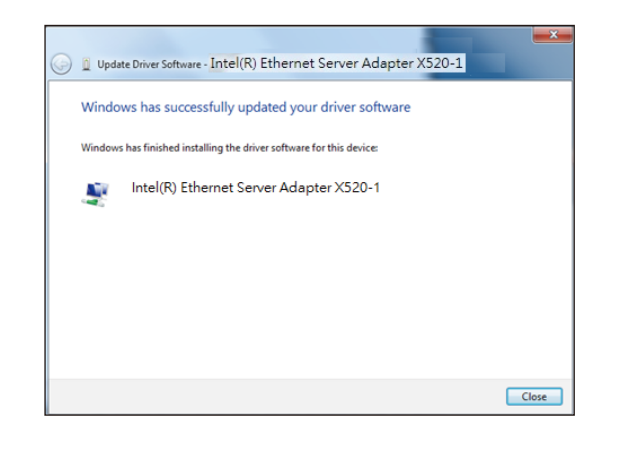

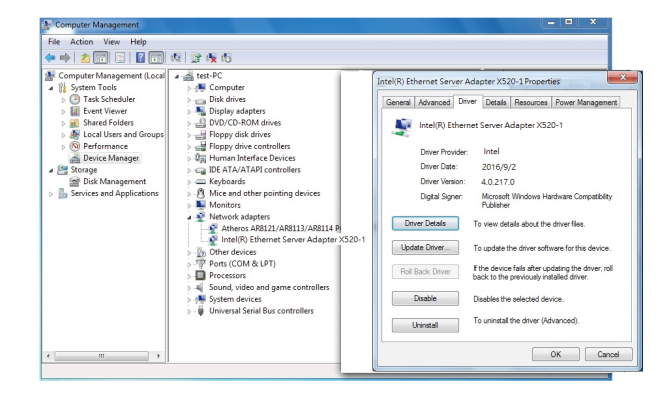

### **5. LED Indicators**

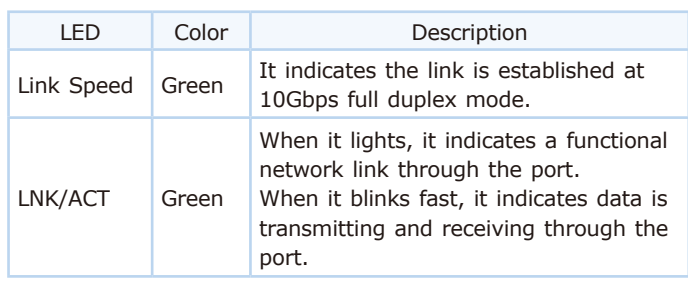

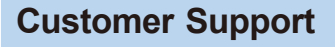

Thank you for purchasing PLANET products. You can browse our online FAQ resource and User's Manual on PLANET Web site first to check if it could solve your issue. If you need more support information, please contact PLANET switch support team.

PLANET online FAQs: http://www.planet.com.tw/en/support/faq

Switch support team mail address: support@planet.com.tw

ENW-9801v3 and ENW-9803v3 User's Manual: https://www.planet.com.tw/en/support/downloads?&method=ke yword&keyword=ENW-980&view=3#list

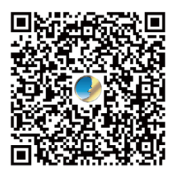

Copyright © PLANET Technology Corp. 2021. Contents are subject to revision without prior notice. PLANET is a registered trademark of PLANET Technology Corp. All other trademarks belong to their respective owners.